### Introduzione

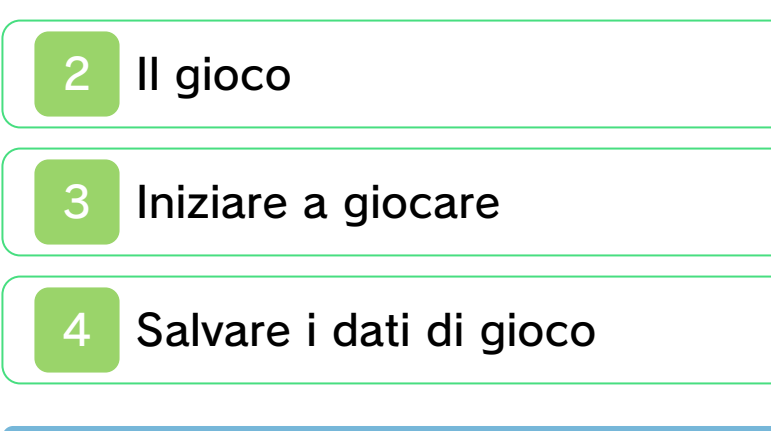

### Come giocare

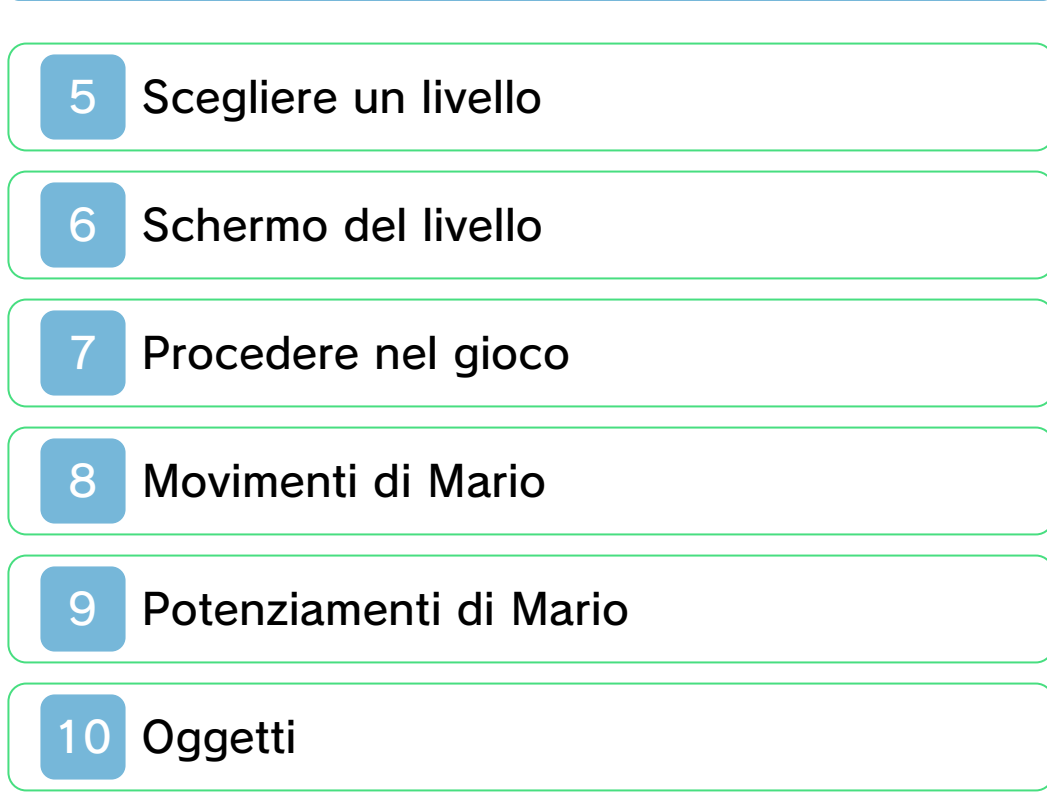

Comunicazione Wireless

StreetPass

Servizio informazioni

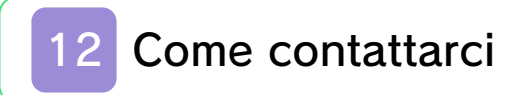

#### Salute e sicurezza

Grazie per aver scelto SUPER MARIO 3D LAND™ per Nintendo 3DS™.

Questo software può essere utilizzato esclusivamente con la versione europea/australiana della console Nintendo 3DS.

Prima di utilizzare questo software, leggi attentamente il presente manuale. Se il software viene usato da bambini piccoli, è necessario che un adulto legga e spieghi loro questo documento.

Consulta anche il manuale di istruzioni della console Nintendo 3DS per maggiori informazioni e consigli su come ottimizzare l'utilizzo del software.

#### Informazioni per la salute e la sicurezza

#### A IMPORTANTE

Prima di usare questo software, leggi attentamente le Informazioni per la salute e la sicurezza che si trovano nel menu HOME.

Per accedere alle suddette informazioni, tocca l'icona **nella nella nella nella nella nella nella nella nella nella nella nella nella nell** menu HOME e successivamente AVVIA. Leggi attentamente tutte le

sezioni. Quando hai finito, premi **AHOME** per tornare al menu HOME.

Leggi attentamente anche il manuale di istruzioni della console, in particolar modo la sezione Informazioni per la salute e la sicurezza, prima di usare i software per Nintendo 3DS.

Per informazioni sulle precauzioni relative alla comunicazione wireless e al gioco online, consulta la sezione Informazioni per la salute e la sicurezza del manuale di istruzioni della console.

#### Selezione della lingua

La lingua del software dipende da quella impostata nella console. Questo software ti permette di scegliere fra otto lingue: inglese, tedesco, francese, spagnolo, italiano, olandese, portoghese e russo. Puoi cambiare la lingua modificando la relativa impostazione della console. Per maggiori informazioni su come cambiare la lingua, consulta la sezione Impostazioni della console nel manuale di istruzioni della console.

#### Classificazione per età

Per informazioni sul sistema di classificazione per età per questo o per altri software, visita il sito del

sistema di classificazione in vigore nella tua regione.

www.pegi.info PEGI (Europa):

USK (Germania): www.usk.de

COB (Australia): www.classification.gov.au

OFLC (Nuova Zelanda): www.censorship.govt.nz

#### Avvertenze generali

Con il download o l'utilizzo di questo software (inclusi la documentazione o i contenuti digitali scaricati o utilizzati unitamente a questo software) e, se necessario, dopo aver eseguito il pagamento, si acquisisce una licenza d'uso personale, non esclusiva e revocabile per l'uso del software con la propria console Nintendo 3DS. L'uso del software è soggetto all'Accordo per l'utilizzo dei servizi Nintendo 3DS e policy sulla privacy, che comprende il Codice di Condotta del Nintendo 3DS.

Sono proibite la riproduzione e/o la distribuzione non autorizzate. La console Nintendo 3DS e questo software non sono destinati all'uso con dispositivi non autorizzati o

accessori non dati in licenza da Nintendo. Tale uso potrebbe essere illegale, rende nulla la garanzia e rappresenta una violazione dell'Accordo per l'utilizzo. Inoltre, tale utilizzo potrebbe arrecare danni a te o ad altri, impedire il corretto funzionamento della console Nintendo 3DS e/o provocare danni alla console Nintendo 3DS e ai relativi servizi. Nintendo (così come i suoi licenziatari e distributori ufficiali) non è responsabile per nessun danno o perdita causati dall'uso di tali dispositivi o accessori non dati in licenza da Nintendo.

Questo software, il manuale o altro materiale scritto che accompagna il software sono protetti dalle leggi nazionali e internazionali sulla proprietà intellettuale. Possedere questo documento non fornisce alcuna licenza o alcun diritto di proprietà su di esso o su altri documenti.

Nintendo rispetta la proprietà intellettuale altrui e richiede ai provider di contenuti per software Nintendo 3DS di fare altrettanto. In accordo con quanto stabilito dal Digital Millennium Act negli Stati Uniti, dalla Direttiva relativa al commercio elettronico nell'Unione

Europea e da altre leggi pertinenti, Nintendo ha adottato la politica di rimozione, nel caso se ne presenti la necessità e a sua sola discrezione, di qualsiasi software Nintendo 3DS che violi i diritti sulla proprietà intellettuale di chiunque. Se pensi che i tuoi diritti legati alla proprietà intellettuale siano stati violati, visita il sito Internet riportato di seguito per maggiori informazioni sulla nostra policy e per capire quali sono i tuoi diritti in merito: ippolicy.nintendo-europe.com

Gli utenti di Australia e Nuova Zelanda sono pregati di consultare il sito:

support.nintendo.com

© 2011 Nintendo

Trademarks are property of their respective owners. Nintendo 3DS is a trademark of Nintendo. All rights reserved.

CTR-P-AREP-EUR-0

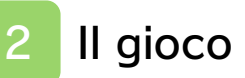

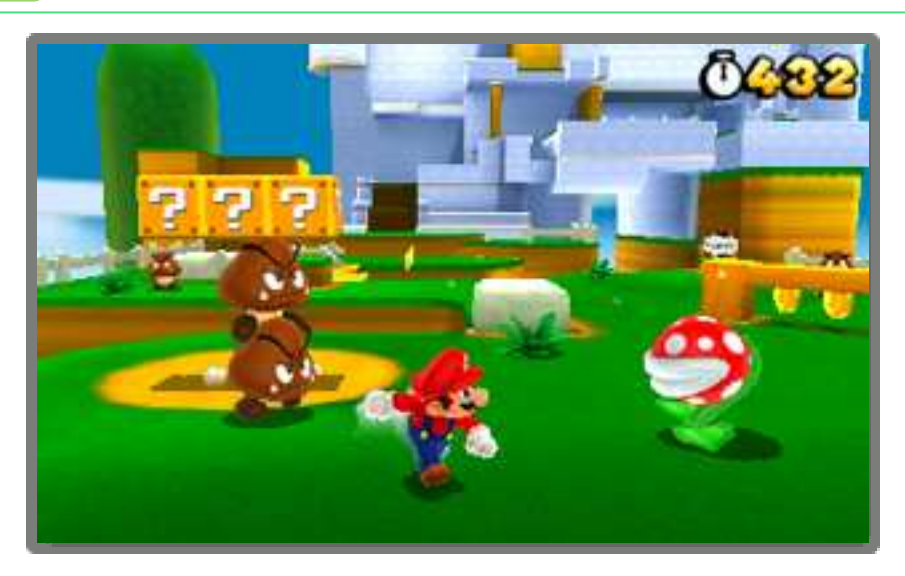

SUPER MARIO 3D LAND è un gioco d'azione in cui guiderai il nostro eroe Mario in una nuova esaltante avventura. Salta, scatta e usa una grande varietà di mosse per completare i livelli. Se prendi una Superfoglia, potrai trasformarti in Mario Tanuki. Procedi nel gioco sconfiggendo i nemici ed evitando le trappole insidiose che ti attendono!

### Iniziare a giocare

Avvia il gioco e accedi allo schermo di selezione file dallo schermo del titolo.

Quando avvii il gioco per la prima volta, prima che appaia lo schermo del titolo, ti verrà chiesto di impostare StreetPass™ (vedi la sezione "11. StreetPass").

### Iniziare una nuova partita

Seleziona NUOVO.

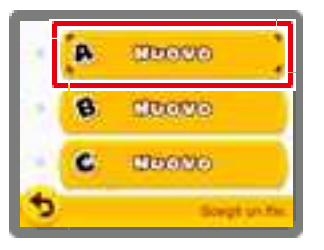

## Continuare una partita salvata

Ogni file di salvataggio è contraddistinto da un Mii™. Scegli il file di salvataggio della

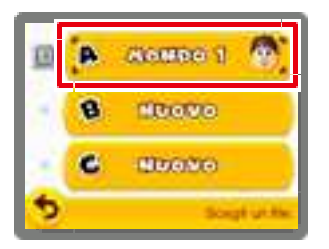

partita che vuoi continuare.

# Visualizzare le informazioni di un file

Per visualizzare e modificare le informazioni di un file, tocca l'icona **B** sulla sinistra del file.

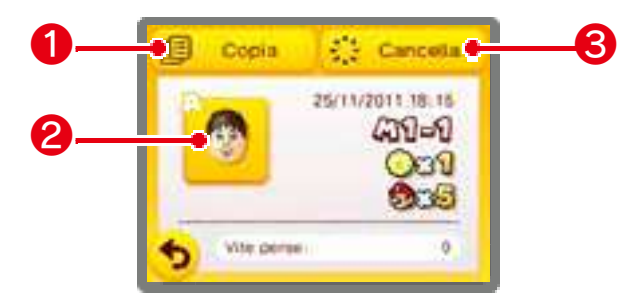

# ❶ Copia

Copia un file.

# ❷ Mii

Toccalo per cambiare il Mii visualizzato nel file.

Nota: il Mii selezionato verrà usato per StreetPass (vedi la sezione "11. StreetPass").

#### ❸ Cancella

Cancella un file.

Nota: una volta cancellati, i dati non potranno essere recuperati.

#### Cancellare tutti i dati di salvataggio

Per cancellare tutti i dati di salvataggio, avvia il gioco dal menu HOME e quando il logo Nintendo 3DS scompare, tieni premuti  $\circledA, \circledB, \circledB \circledV$ simultaneamente.

Nota: una volta cancellati, i dati non potranno essere recuperati.

#### 4 Salvare i dati di gioco

I tuoi progressi di gioco (inclusi i livelli completati, le monete raccolte, le vite rimaste ecc.) verranno salvati automaticamente quando completi un livello e torni allo schermo di selezione livello.

- Per salvare e interrompere una partita dal menu di pausa, premi **TART** nello schermo di selezione livello.
- Non puoi salvare i tuoi progressi di gioco all'interno di un livello.

• Non spegnere e accendere la console ripetutamente, non estrarre la scheda di gioco/la scheda SD e fai attenzione a non impartire comandi errati (per esempio riavviando la console) durante il salvataggio. Non lasciare che sui terminali si accumuli sporco. Questi comportamenti potrebbero causare la perdita di dati. • Non usare accessori o software per modificare i dati di salvataggio, poiché ciò potrebbe rendere impossibile il proseguimento del gioco o provocare la perdita di dati salvati. Qualsiasi modifica ai dati è permanente, pertanto fai attenzione.

### 5 Scegliere un livello

Muovi Mario fino al livello che vuoi selezionare, poi premi @ o ® per entrare.

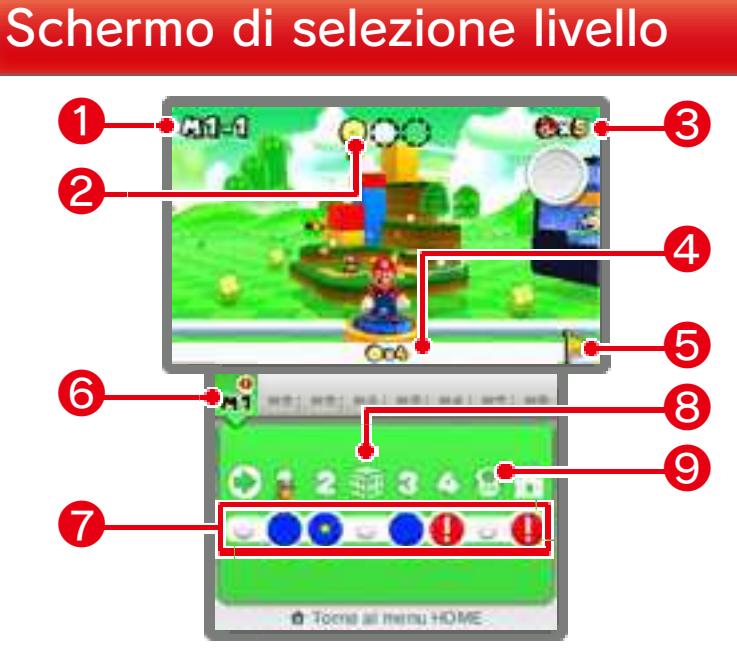

# ❶ Mondo e livello attuali

### **<sup>2</sup>** Medaglie Stella

Il numero di Medaglie Stella conquistate nel livello attuale. Ci sono tre Medaglie Stella nascoste in ogni livello.

# ❸ Vite rimaste

### **4** Totale Medaglie Stella conquistate

#### ❺ Bandiera dorata

Viene visualizzata quando completi un livello afferrando la cima dell'asta della bandiera.

### **6** Barra dei mondi

Tocca un mondo che hai già visitato per riaccedervi.

#### ❼ Pulsanti dei livelli

Per spostarti fino all'ingresso del livello desiderato, toccalo nel touch screen.

- Posizione di Mario
- **A** Non completato
	- **Completato**
- Completato con tutte e tre le Medaglie Stella
	- Bloccato

#### Non puoi accedere a un livello?

Se raccogli il numero di Medaglie Stella necessario, potrai entrare nei livelli bloccati.

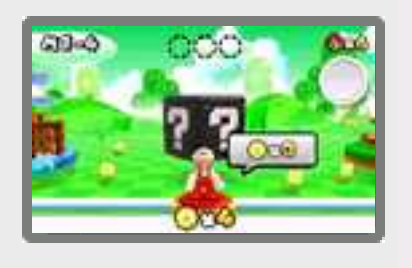

### ❽ Cubo Mistero

Sconfiggi i nemici e raccogli tutti gli oggetti prima dello scadere del tempo.

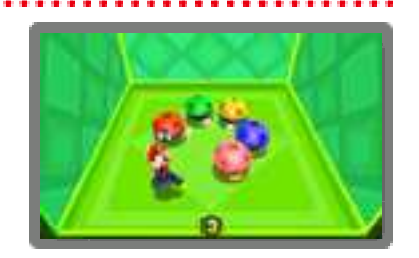

Nota: puoi ricevere dei Cubi Mistero tramite StreetPass (vedi la sezione "11. StreetPass").

# ❾ Casa di Toad

Ricevi dei regali o guarda l'album.

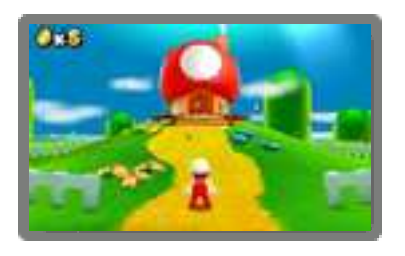

- Puoi ricevere regali da altri Mii (vedi la sezione "11. StreetPass").
- Le immagini dell'album possono essere salvate sulla scheda SD.
- Tutte le Case di Toad riappariranno in caso di Game Over.

#### Menu di pausa

Per visualizzare il menu di pausa, premi **START** quando sei nello schermo di selezione livello. Dal menu di pausa puoi salvare i tuoi progressi di gioco e tornare allo schermo del titolo.

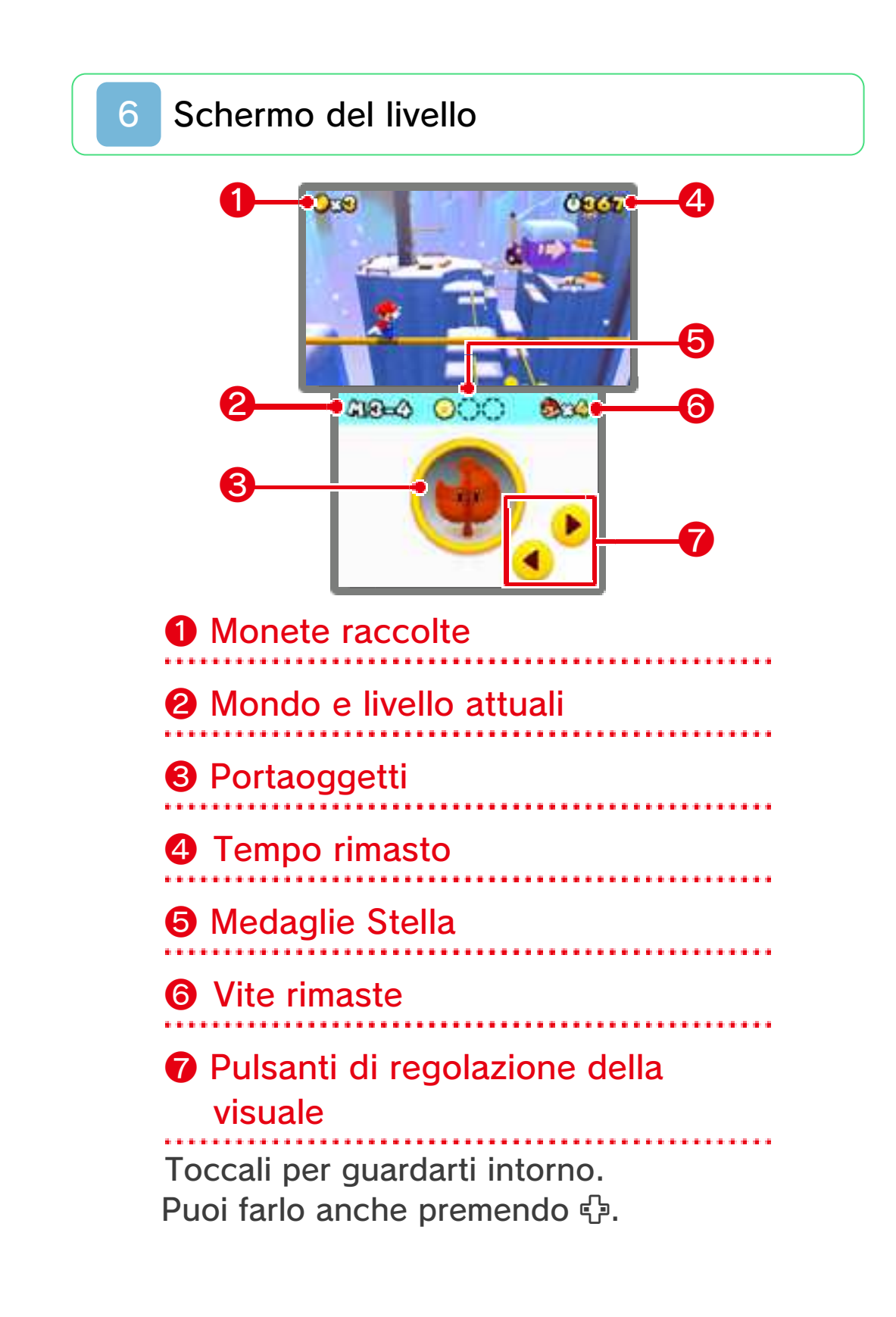

#### Oggetti salvati

Gli oggetti di potenziamento verranno salvati nel portaoggetti. È

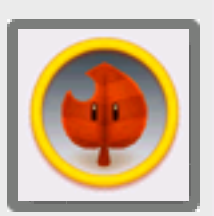

possibile salvarne uno alla volta. Tocca un oggetto per estrarlo dal portaoggetti.

- Se cambi trasformazione prendendo un nuovo oggetto e ne hai già uno salvato nel portaoggetti, l'oggetto che stavi usando sostituirà quello salvato.
- Se hai un oggetto come ad esempio una Superfoglia o un Fiore di fuoco salvato nel portaoggetti e prendi un Super Fungo, al posto di questo riceverai delle monete.

#### Cambiare la visualizzazione 3D

Premi < all'interno di un livello per cambiare gli effetti visivi 3D.

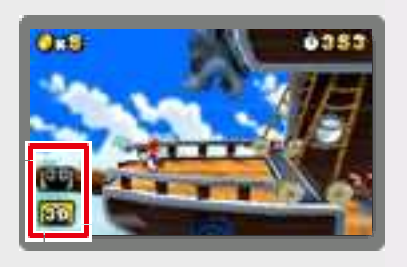

**RD** Per selezionare la visualizzazione normale, premi **+**. Questa è la visualizzazione predefinita.

**80** Per selezionare la visualizzazione profonda, premi +. Questa visualizzazione può rendere più facile percepire la profondità degli effetti visivi 3D.

### 7 Procedere nel gioco

Guida Mario fino all'asta della bandiera che trovi alla fine di ogni livello.

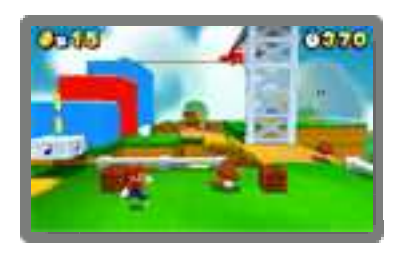

### Punto intermedio

Se Mario tocca un punto intermedio all'interno di un livello e poi perde una vita, riprenderai il gioco da lì.

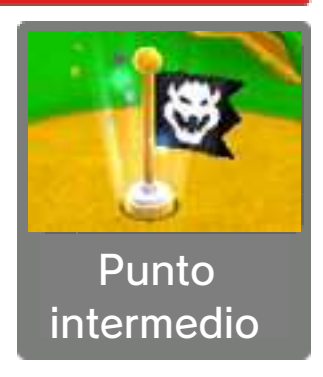

Nota: se Mario tocca un punto intermedio quando è Piccolo Mario, tornerà alle dimensioni normali.

# Completare un livello

Per completare un livello, raggiungi e afferra l'asta della bandiera. Il tempo rimasto verrà convertito in monete e tu tornerai allo schermo di selezione livello.

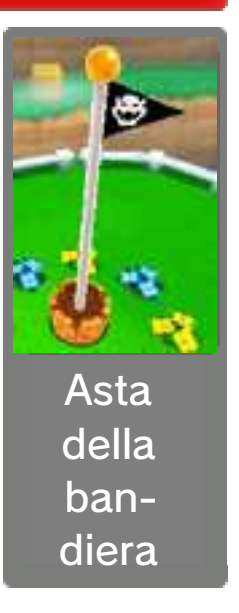

Nota: se riesci ad afferrare la cima dell'asta della bandiera, otterrai una

vita extra e una bandiera dorata verrà visualizzata in corrispondenza di quel livello nello schermo di selezione livello.

### Perdere una vita e Game **Over**

Perdi una vita se:

- subisci un danno quando sei Piccolo Mario;
- scade il tempo a tua disposizione;

• cadi in un burrone, nella lava ecc. Se perdi la tua ultima vita, il gioco finisce. Potrai ricominciare il gioco con quattro vite nuove dall'ultimo punto salvato.

### Menu di pausa

Per visualizzare il

menu di pausa, premi START

quando sei

CCO 060 **Band** Continua **Scegil Evelio** Esci.

all'interno di un livello. Dal menu di pausa puoi uscire dalla partita attuale o tornare allo schermo di selezione livello.

## Comandi di base

Muoversi

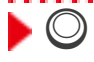

**Scattare** 

 $\blacktriangleright \bigcirc + \bigcirc$  (o  $\otimes$ )

Se salti mentre scatti, salterai più in alto e più lontano.

. . . . . . . . . . . . . . . . . . .

# Saltare

 $\blacktriangleright$   $\circledcirc$  (o  $\circledcirc$ )

 $\blacktriangleright$   $\square$  (o  $\triangleright$ ) Abbassarsi

Puoi camminare abbassato.

# Comandi avanzati

```
A mezz'aria: \Box (o \overline{R})
\blacktriangleright \Box (o \Box) + \odot (o \otimes)
\blacktriangleright Mentre fai una capriola: \square (o
  (R) + (B) (o (A))
Schianto a terra
Capriola
Capriola e salto in lungo
Mentre ti muovi: \Box (o \Box) + \Box(o \bigcircSalto in lungo
```
#### Salto da abbassato

 $\blacktriangleright$  Tieni premuto  $\square$  (o  $\square$ ) +  $\odot$  (o  $(A)$ 

### Capriola laterale

 $\blacktriangleright$  Mentre scatti:  $\oslash$  (direzione  $opposta) +  $\circled{B}$$   $(o \circled{A})$ 

Per fare una capriola laterale, mentre scatti, vai velocemente in direzione opposta con  $\mathbb O$  e salta.

#### Salto a parete

Mentre scivoli giù da un muro:  $\circledcirc$  (o  $\circledcirc$ )

#### Altri comandi

▶ Sopra l'ingresso di un tubo: □  $(O(R))$ Entrare nei tubi verticali

#### **Calcio**

Quando colpisci gusci, pietre ecc.

#### Nuotare

. . . . . . . . . . . . . . .  $\blacktriangleright$  Sott'acqua:  $\circledcirc$   $(o \circledcirc)$ 

## Cubo Elica

 $\blacktriangleright$  (B) (o (A))

Tieni premuto il pulsante per andare più in alto.

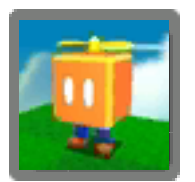

Binocolo/Cannone

Cambia direzione muovendo la console Nintendo 3DS o usando  $\oslash$ . Regola

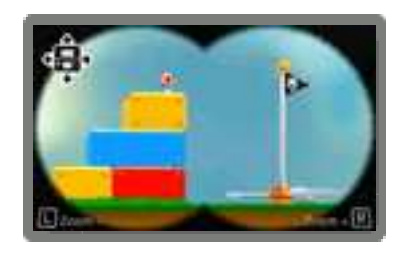

lo zoom per il binocolo con  $\Box$  o  $\mathbb R$  e attiva il cannone con  $\mathbb{B}$  (o  $\mathbb{A}$ ).

Per usare questo software, dovrai muovere la console Nintendo 3DS. Assicurati di avere abbastanza spazio intorno a te e afferra saldamente la console con entrambe le mani. Non prendere queste precauzioni potrebbe causare danni alle persone e agli oggetti intorno a te.

#### Riavviare il gioco

Per tornare allo schermo del titolo, premi  $\Box$ ,  $\Box$  e **START** contemporaneamente.

#### Modalità riposo

Chiudi la console Nintendo 3DS durante il gioco per attivare la modalità riposo e ridurre notevolmente il consumo della batteria. Riapri la console per riprendere il gioco.

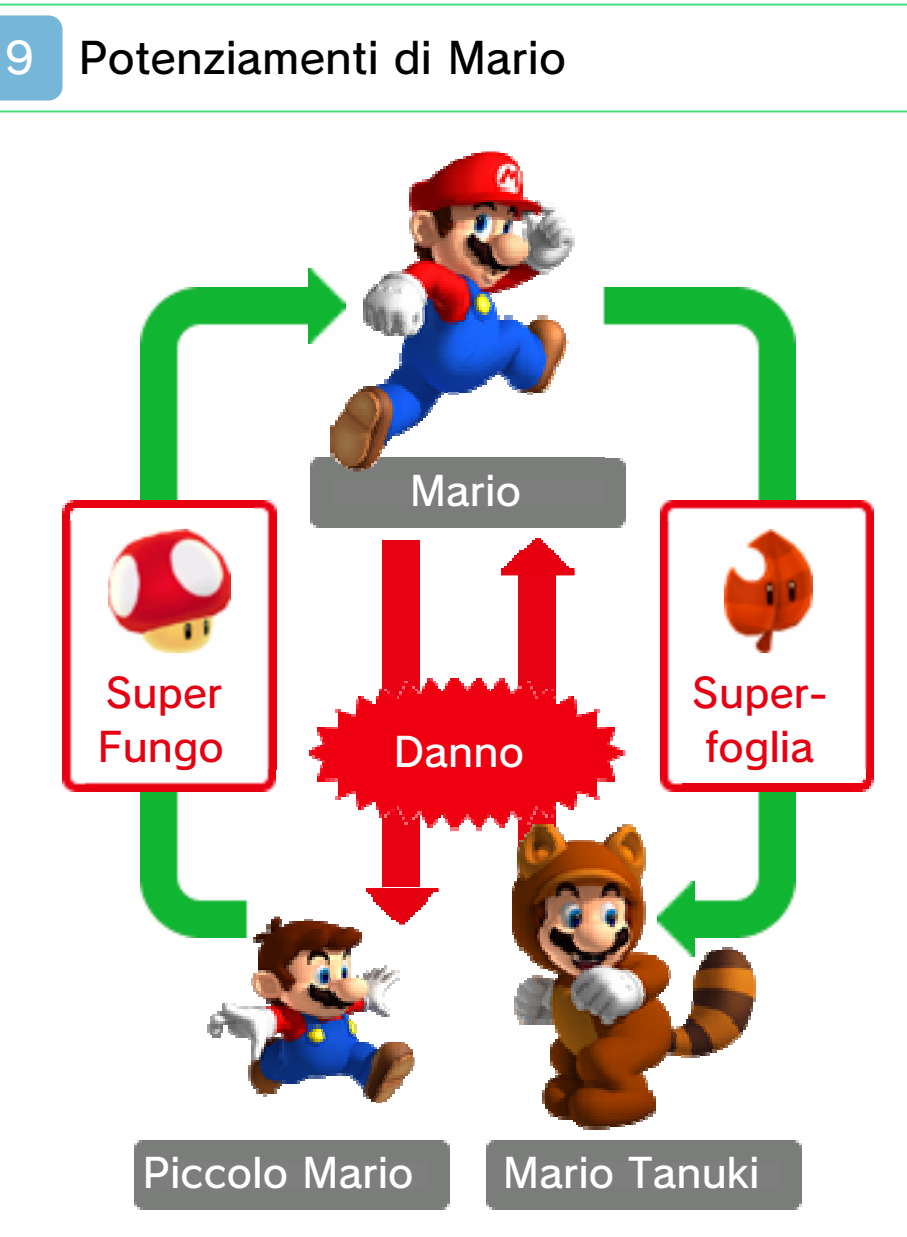

Quando Mario ottiene determinati oggetti può cambiare aspetto e acquisire abilità speciali.

### Mario Fuoco

Se prendi un Fiore di fuoco  $\bullet$ , ti trasformerai in Mario Fuoco. Premi  $\circledcirc$  (o  $\circledcirc$ ) per lanciare palle di fuoco.

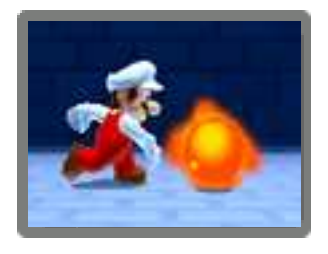

Mario Tanuki

Se prendi una Superfoglia **.**, ti trasformerai in Mario Tanuki. Premi  $\circled{0}$  (o  $\circled{8}$ ) per attaccare con la coda e tieni premuto  $\circledB$  (o  $\circledA)$ , quando sei a mezz'aria, per scendere lentamente.

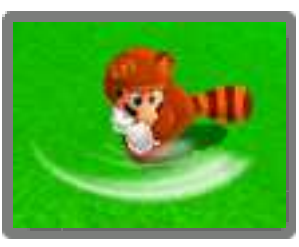

### Super Stella

Rende Mario invincibile per un breve intervallo di tempo.

# Fungo 1-Up

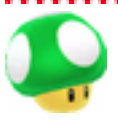

Aumenta le vite rimaste di una unità.

### Moneta

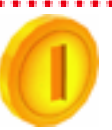

Se ne raccogli 100, otterrai una vita extra.

# Medaglia Stella

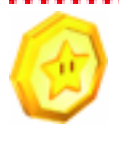

Ce ne sono tre in ogni livello. Potresti trovarne alcune anche nei Cubi Mistero!

## Orologio +

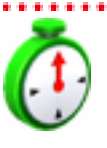

Aumenta la quantità di tempo rimasto.

# Blocchi Soccorso

Se continui a perdere vite all'interno dello stesso livello, apparirà un Blocco Soccorso. Colpiscilo per ottenere un oggetto speciale.

### Foglia Invincibile

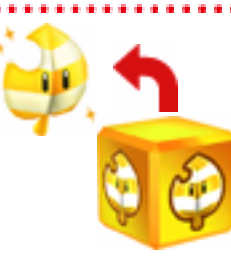

Ti trasforma in Mario Tanuki e ti rende invincibile per tutta la durata del livello.

Ala-P

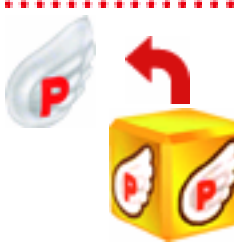

Ti permette di arrivare immediatamente nelle vicinanze dell'asta della bandiera.

. . . .

## Funzioni StreetPass

Se attivi StreetPass e porti fuori con te la console Nintendo 3DS, quando incontri altri utenti potrai:

### Scambiare Cubi Mistero

Se incontri un giocatore di SUPER MARIO 3D LAND, l'ultimo Cubo Mistero

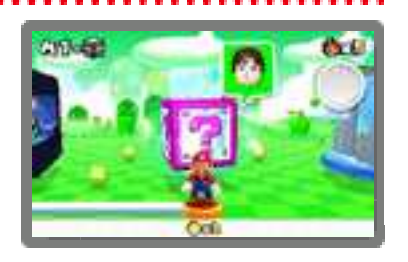

visitato da ciascuno di voi verrà inviato alla console dell'altro (vedi la sezione "5. Scegliere un livello").

- Nei Cubi Mistero ricevuti tramite StreetPass potrai trovare delle Medaglie Stella.
- Saranno scambiati solo i Cubi Mistero che si trovano nello schermo di selezione livello.
- Se hai più di un file di salvataggio, verranno scambiate solo le informazioni del file utilizzato più di recente.

### Ricevere oggetti

Se attivi StreetPass e incontri un Mii nella modalità wireless di un altro

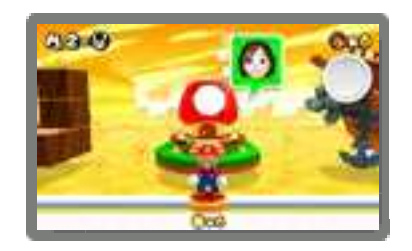

gioco, potresti ricevere un regalo nelle Case di Toad. Più volte incontri lo stesso Mii, migliori saranno i regali che riceverai!

Nota: per poter utilizzare questa funzione, devi aver attivato l'opzione Invita Mii

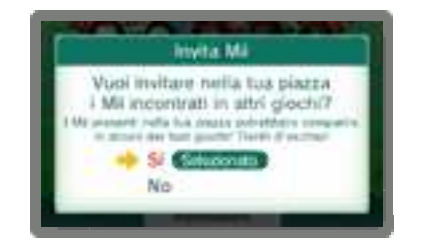

nell'applicazione integrata Piazza Mii StreetPass. Per maggiori informazioni, consulta il manuale di istruzioni della Piazza Mii StreetPass.

### Attivare StreetPass

Se non è stata attivata StreetPass, nello schermo del titolo apparirà  $\bullet$ . Per attivare StreetPass, tocca **e** e segui le istruzioni a schermo.

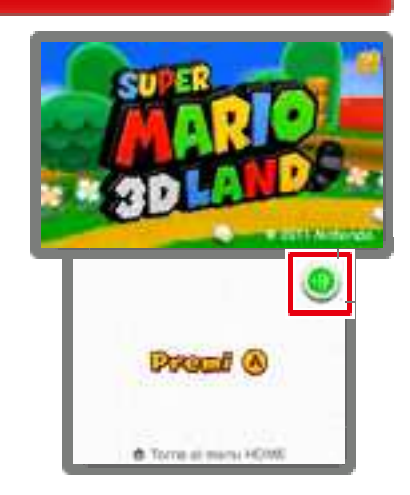

# Disattivare StreetPass

Per disattivare StreetPass, accedi alle Impostazioni della console  $e^e$  e seleziona GESTIONE DATI e poi

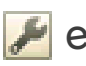

GESTIONE StreetPass. Tocca l'icona di questo software e scegli DISATTIVA StreetPass.

Nota: è possibile limitare l'uso di StreetPass attraverso il filtro famiglia. Per maggiori informazioni, consulta il manuale di istruzioni della console.

## 12 Come contattarci

Per informazioni sui prodotti, consulta il sito Nintendo all'indirizzo: www.nintendo.com/countryselector

Per supporto tecnico e risoluzione dei problemi, consulta il manuale di istruzioni della console Nintendo 3DS o il sito: support.nintendo.com